#### **ELEX 2117 : Digital Techniques 2 2023 Fall Term**

# **Simulation**

*This lecture describes how to use Verilog to simulate designs.*

*After this lecture you should be able to write a testbench that can: set initial values, generate clocks, read test vectors from a file, display values, and terminate on a condition.*

*Version 2: corrected testbench.*

#### **Simulation**

Verilog can be used to test HDL designs by simulating their operation. A simulation consists of the module being tested (called the Design Under Test or DUT) that is instantiated in another module called a testbench. The testbench applies inputs to the DUT and checks its outputs:

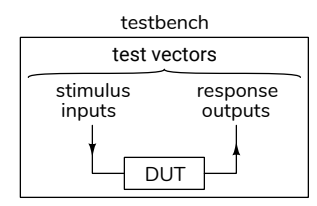

## **Test Vectors**

The inputs to the DUT and the corresponding expected outputs are called test vectors. These can be generated by the testbench itself or they can be read from a file.

Test vectors should include:

- 1. typical inputs,
- 2. minimum and maximum valid inputs,
- 3. invalid inputs, and
- 4. randomly-chosen values.

**Exercise 1:** Give examples of appropriate test inputs for each of the above categories if you were testing a circuit that computed the square root of a 16‑bit signed number.

# **Verilog for Verification**

The following Verilog features are useful for simulation but can't be synthesized (implemented in hardware).

# **initial and always blocks**

initial blocks execute once at the start of the simulation and are used to initialise signals. always blocks execute continuously. begin and end are used to group statements in these blocks (as with { and } in C).

# **if/else/for/while**

if/else, for, and while statements, whose syntax is similar to C, can be used in initial or always blocks. However, the ability to execute statements based on conditions or events reduces the need for these statements.

## **Delays**

Placing #number before a statement delays<sup>[1](#page-0-0)</sup> execution by *number* simulation time. The suffixes ns and us can be used for nano- and micro-seconds.

The syntax @(*event*) where *event* can be posedge or negedge before a signal name or just a signal name delays execution until that signal edge or a change in that signal value.

#### **wait**

The wait(*expression*) statement pauses until the expression is non-zero.

**Exercise 2:** What's the difference between wait(x) y='1; and  $@(x)$  y= '1:?

# **System Tasks**

Functions beginning with \$ are called system tasks. Useful ones include:

<span id="page-0-0"></span><sup>&</sup>lt;sup>1</sup>Delays are not synthesizable because delays cannot be easily implemented in hardware.

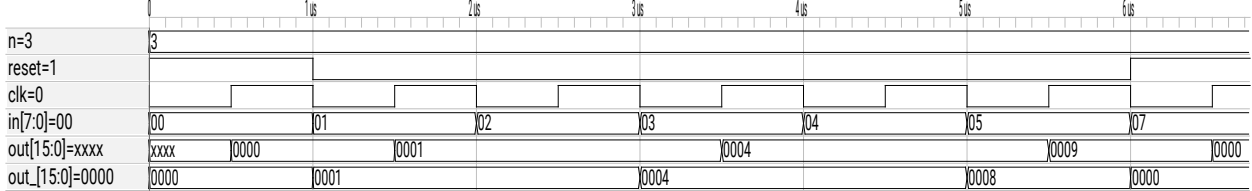

<span id="page-1-0"></span>Figure 1: Simulation waveforms (from ex66.vcd).

- \$display() similar to C's printf(), can be used to print values during a simulation;
- \$dumpfile and \$dumpvars record changes in signals to a [.vcd](https://en.wikipedia.org/wiki/Value_change_dump) file for subsequent viewing with a waveform viewer.
- \$fopen() and \$fscanf(), similar to the C library functions fopen() and fscanf(), can open and read from text files.
- \$finish and \$stop terminate or suspend a simulation.

#### **Example**

The testbench below demonstrates the language features described above.

The DUT is a module with an 8-bit input that outputs a 16-bit sum of all the odd-valued inputs since a reset input was asserted. An initial block opens a file containing test vectors, initializes the clock signal and \$stop's the simulation at the end of the test vector file. Every  $0.5 \mu s$  the clock is inverted; this creates a 1 MHz clock.

The final always block continuously reads and applies the input(s) from each test vector, waits for the falling edge of the clock, and compare the DUT output(s) to the value(s) read from the test vectors:

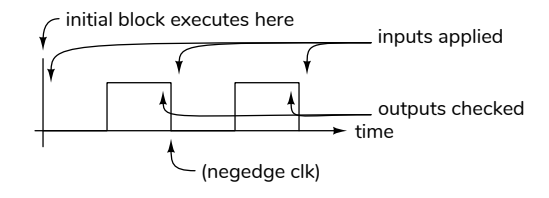

// output cumulative sum of odd-valued inputs

```
module ex66
```
**( input** logic reset**,** clk**, input** logic **[**7**:**0**]** in**, output** logic **[**15**:**0**]** out ) **;**

```
always_ff @(posedge clk)
  out <= reset ? '0 :
         in & 1 ? out+in : out ;
```

```
endmodule
```
// example testbench

**module** ex66\_tb **;**

```
// DUT inputs and outputs
logic reset, clk ;
logic [7:0] in ;
logic [15:0] out, out_ ;
```
// file descriptor and values read per fscanf() **integer** fd**,** n **;**

```
// instantiate DUT
ex66 ex66_0 (.*) ;
```

```
// initialization
initial begin
```
// record all signals in a .vcd file \$dumpfile**(**"ex66.vcd") **;** \$dumpvars **;**

```
// initialize clock
clk = '0 ;
```
// open the test vector file fd **=** \$fopen**(**"ex66data.csv"**,**"r") **;**

// wait for end of file or error **wait (**n **<** 0) \$stop **; end**

```
// generate 1 MHz clock (2x500ns period)
always #0.5us clk = ∼clk ;
// read/apply/check test vectors
always begin
  // read & set DUT inputs; display test vector
   n = $fscanf(fd,"%d,%d,%d", reset, in, out_) ;
   $display ("test vector=%d,%d,%d",reset,in,out_) ;
  // on falling clock edge
  @(negedge clk) begin
      // display DUT internal signals; check outputs
     $display ( "DUT state = %d", ex66_0.out ) ;
     if ( out != out_ ) begin
       $display("***Error: %d, %d, %d",in,out,out_);
     end
```
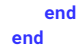

#### **endmodule**

The test vectors are read from the file ex66data.csv containing the following lines<sup>[2](#page-2-0)</sup>:

1,0,0  $0,1,1$ 0,2,1 0,3,4 0,4,4 0,5,8 1,7,0

Running this testbench using the Modelsim simulation program creates the waveform files shown in Figure [1](#page-1-0) and, since the test vector contains an error, the following line is printed showing the input, actual output and the expected output given in the test vector:

```
# test vector=1, 0, 0
# DUT state = 0# test vector=0, 1, 1
# DUT state = 1
# test vector=0, 2, 1
# DUT state = 1
# test vector=0, 3, 4
# DUT state = 4
# test vector=0, 4, 4
# DUT state = 4
# test vector=0, 5, 8
# DUT state = 9<br># ***Error: 5, 9,
# ***Error: 5, 9, 8
# test vector=1, 7, 0
# DUT state = 0
# test vector=1, 7, 0
```
#### **Exercise 3:** How could you:

- (a) terminate the simulation if a test vector failed?
- (b) change the clock frequency to 10 MHz?
- (c) print each test vector as it's read?
- (d) assert the reset input for two clock cycles?

<span id="page-2-0"></span> $2$ Thisfile is in Comma Separated Values ([.csv\)](https://en.wikipedia.org/wiki/Comma-separated_values) format.